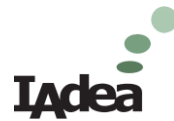

# **IAdea Technical Document**

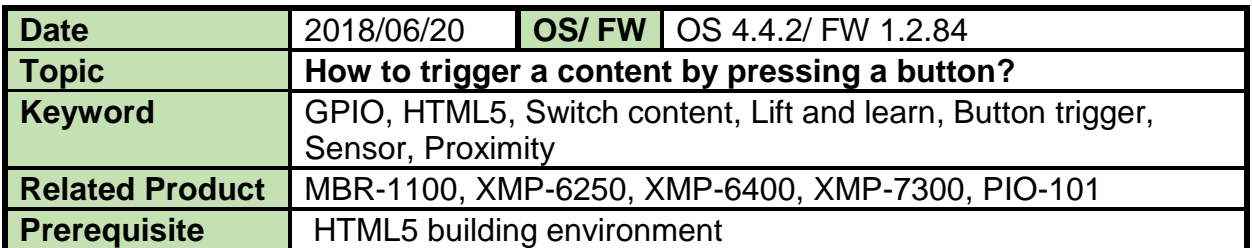

# ❖ **Abstract**

When customer wants to press a button or use a proximity sensor to trigger a content, we could utilize HTML5 and PIO-101 GPIO Extender to make it happen.

An application structure is illustrated as the following. By pressing a button connected to PIO-101, PIO-101 sends out a key code to IAdea player and then IAdea player will play the corresponding video content.

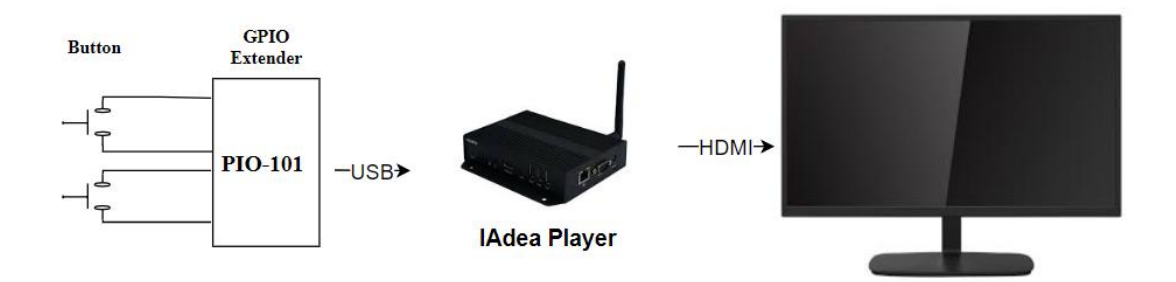

# ❖ **Prerequisite**

1. HTML5 building environment. You could use any text editor, such as Notepad++. Visual Studio Code is used in this demo.

# ❖ **Outline for Step by step**

# **1. Create HTML5 with key functions**

#### **1-1 Play a default video**

- 1-1-1 Video tag attribute
- 1-1-2 addEventListerner for detecting an end of playback

#### **1-2 Detect a GPIO button key event**

- 1-2-1 addEventListener for keydown event
- 1-2-2 slice out the button string

#### **1-3 Decide which content to play**

1-3-1 switch case to play contents

- **2. Upload content to a web server and obtain URL. Set URL for the player.**
- **3. How to run the demo without Internet-Build a widget**

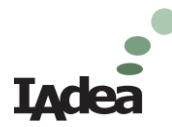

# ❖ **Step by step**

### **1. Create HTML5 with these key functions.**

- 1-1 Play a default video
- 1-2 Detect a GPIO button key event
- 1-3 Decide which content to play

The main function is to detect key event and then decide to play which content.

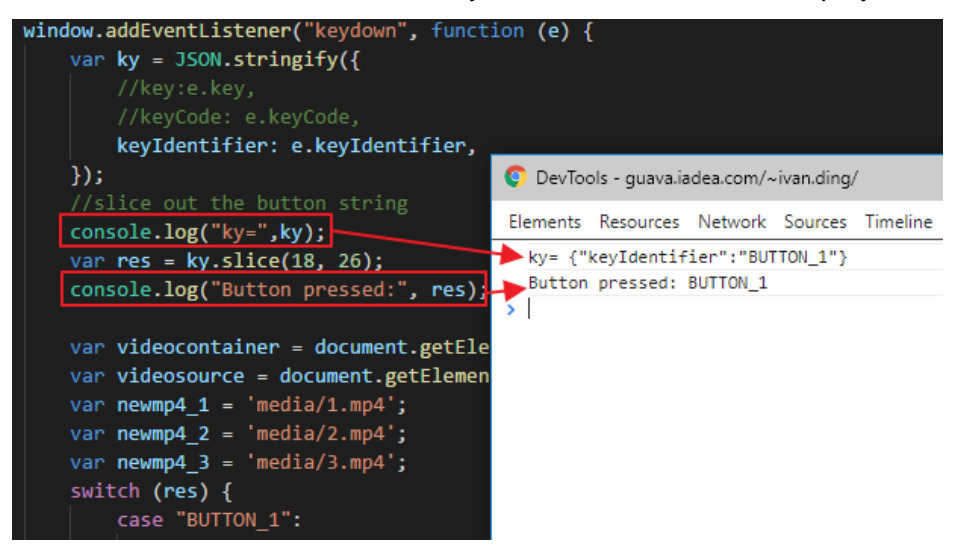

▼ 1-1-1 Video tag attribute in body. Add "autoplay" attribute for default video playback.

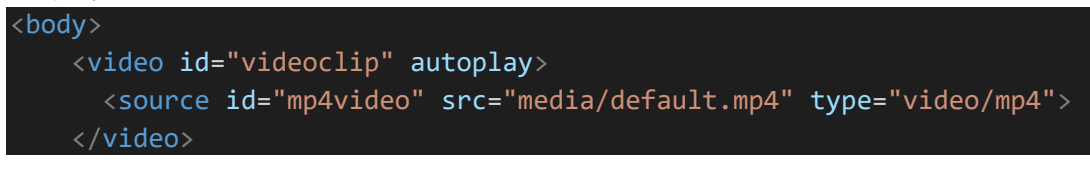

▼ 1-2-1 Detect a GPIO button key event. Use window.addEventListener.

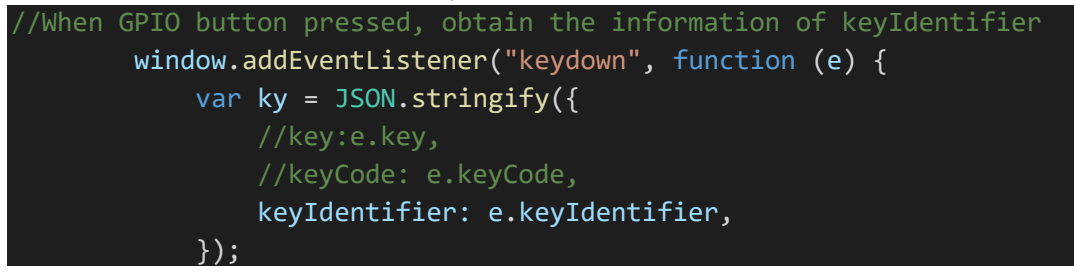

There are three different key information:

- key: e.key
- keycode: e.keyCode
- keyIdentifier: e.keyIdentifier

It depends on engine support. In this document development environment as the following, and the configuration supports keyIdentifier.

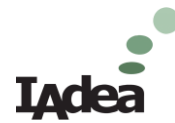

- HW : XMP-6400
- FW : 1.2.84
- $\bullet$  OS : 4.4.2

▼ 1-3-1 Switch case to play contents. Write script in the body. Define different video contents corresponding to key event string. Once the string is matched, then switch to the corresponding video to play.

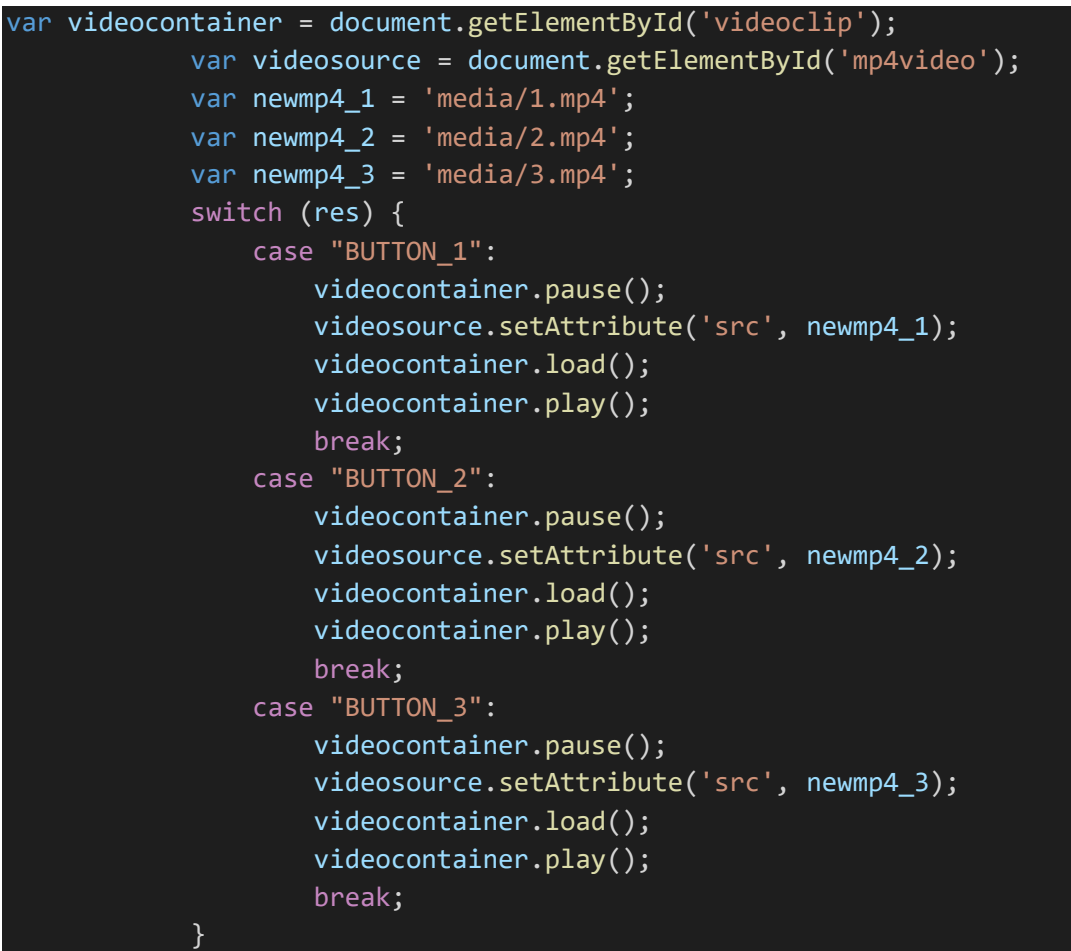

**2. Upload content to a web server and obtain URL. Set URL for the player.**

Refer to Page 5 to 8 in [https://support.iadea.com/hc/en](https://support.iadea.com/hc/en-us/article_attachments/360001386806/How_to_play_different_video_contents_when_QR_code_scanned.pdf)[us/article\\_attachments/360001386806/How\\_to\\_play\\_different\\_video\\_contents\\_whe](https://support.iadea.com/hc/en-us/article_attachments/360001386806/How_to_play_different_video_contents_when_QR_code_scanned.pdf) [n\\_QR\\_code\\_scanned.pdf](https://support.iadea.com/hc/en-us/article_attachments/360001386806/How_to_play_different_video_contents_when_QR_code_scanned.pdf)

**3. How to run the demo without Internet- Build a widget**

Refer to Page 8 to 11 [https://support.iadea.com/hc/en](https://support.iadea.com/hc/en-us/article_attachments/360001386806/How_to_play_different_video_contents_when_QR_code_scanned.pdf)[us/article\\_attachments/360001386806/How\\_to\\_play\\_different\\_video\\_contents\\_when](https://support.iadea.com/hc/en-us/article_attachments/360001386806/How_to_play_different_video_contents_when_QR_code_scanned.pdf) [\\_QR\\_code\\_scanned.pdf](https://support.iadea.com/hc/en-us/article_attachments/360001386806/How_to_play_different_video_contents_when_QR_code_scanned.pdf)

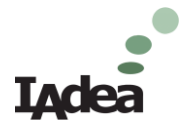

## ❖ **Conclusion**

For interactivity, the document shows that IAdea player can interact with external hardware buttons. Of course, one can connect the sensors like proximity, IR sensors etc. to PIO-101 GPIO Extender to interact with the environment variables.

It allows one to create unlimited interactive solutions to fulfill with all kinds of requests in different applications.

--

About IAdea

IAdea strives to enable intelligent applications that touch every aspect of your business – customer satisfaction, employee productivity, operation efficiency and most importantly, enhanced quality of overall digital experience.

We are the compute engine behind more than 200,000 displays worldwide. Whether your business in retail or corporate communications, workplace management or transportation, work with us and be a part of our award-winning team.

For more information, visit [www.IAdea.com.](http://www.iadea.com/)